## <span id="page-0-0"></span>**Como recupero o meu contrasinal de servizos por bloqueo ou esquecemento**

Este artigo mostra como recuperar o contrasinal do noso usuario da UDC ben porque se produciu un bloqueo ou ben porque nos esqueceramos dela. **Guía de pasos** 1 Dirixímonos ao portal AxudaTIC <https://axudatic.udc.gal> https://axudatic.udc.gal/ <sup>2</sup> Universidade da Coruña AxudaTIC - | UDC - AxudaTI... X Convertir - **B**Seleccionar  $\mathsf{x}$  $+\frac{10A}{1}$  $\mathfrak{D}$ 

Pulsamos sobre "recuperación de contrasinal de conta de usuario" abaixo no grupo de servizos abertos

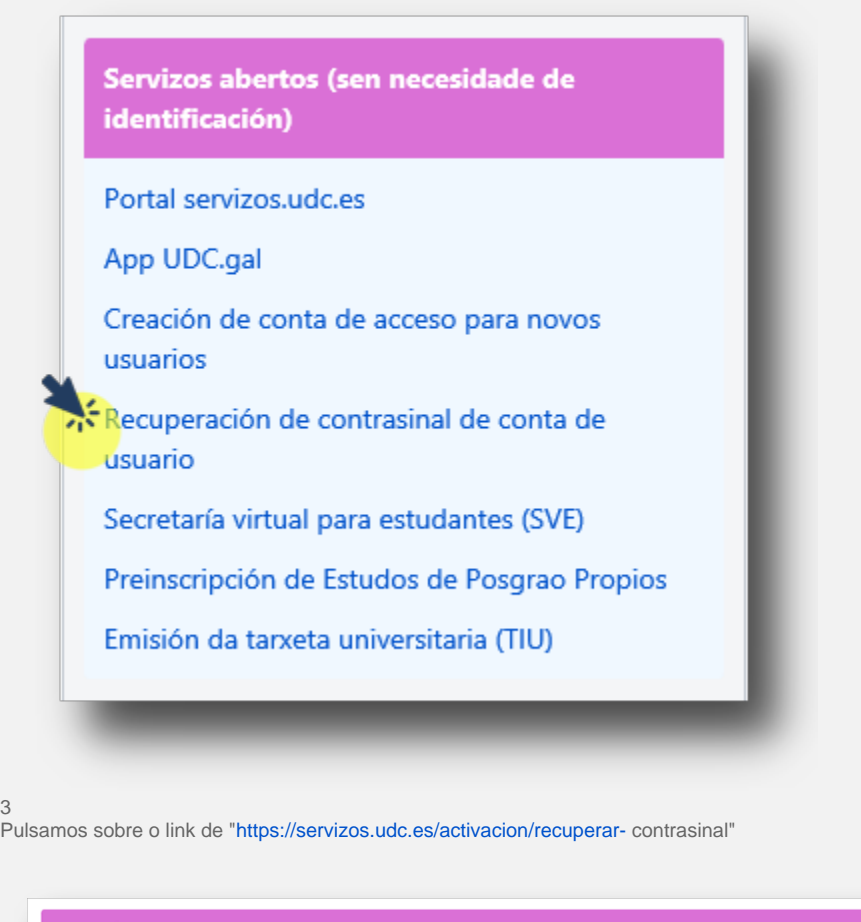

### **DESCRICIÓN DO SERVIZO**

COMO RECUPERAR OS DATOS DA TÚA CONTA DE SERVIZOS

#### $\mathbf{1}$ A través da conta de correo electrónico de recuperación

Se tes configurada unha conta de correo electrónico de recuperación, só tes que acceder ao enderezo: https://servizos.udc.es/activacion/recuperar-contras asignar unha nova contrasinal. Ao facer click nesta opción deberás introducir o teu usuario de servizos e o sistema enviarache un correo a esta conta que teñas de recuperación para poder poñer un contrasinal novo.

Lembrámosche que en calquera momento podes establecer unha conta de correo electrónico de recuperación por se esqueces o teu contrasinal. Entra no teu perfil de servizos https://servizos.udc.es para establecer esa conta de correo electrónico e así poderemos enviarche unha mensaxe que che permita acceder nestes casos.

4

Introducimos o noso usuario de servizos da UDC **(sen [@udc.es](http://udc.es))** ou o noso número de documento de identificación completo (con letra NIF/NIE se se trata dun NIF ou NIE)

# Recuperación de<br>credenciais da UDC

Usuario de servizos ou documento de identidade

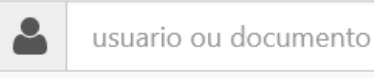

Restablecer o contrasinal

Revisamos a nosa conta de correo alternativa (hotmail, gmail, yahoo...etc). Se non vemos o correo revisaremos o cartafol de spam

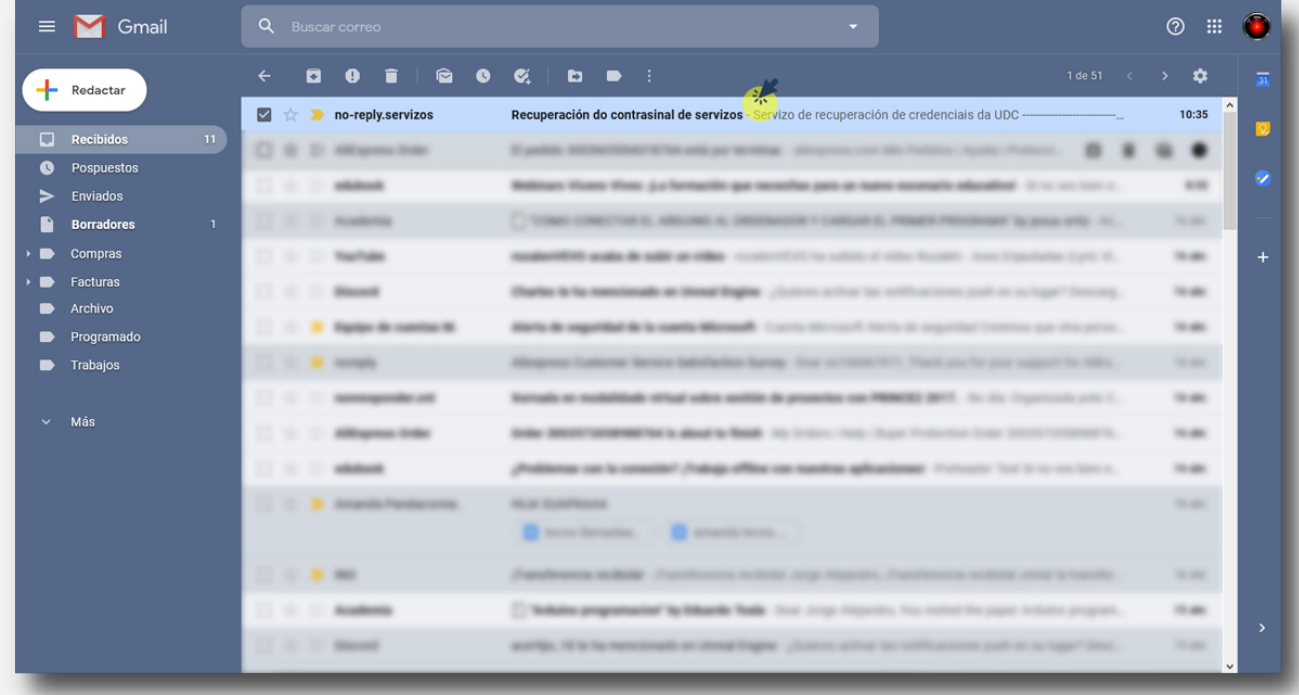

### 6

5

Lembra que a validez deste link será de 60 minutos, pasado ese tempo deberás repetir o proceso

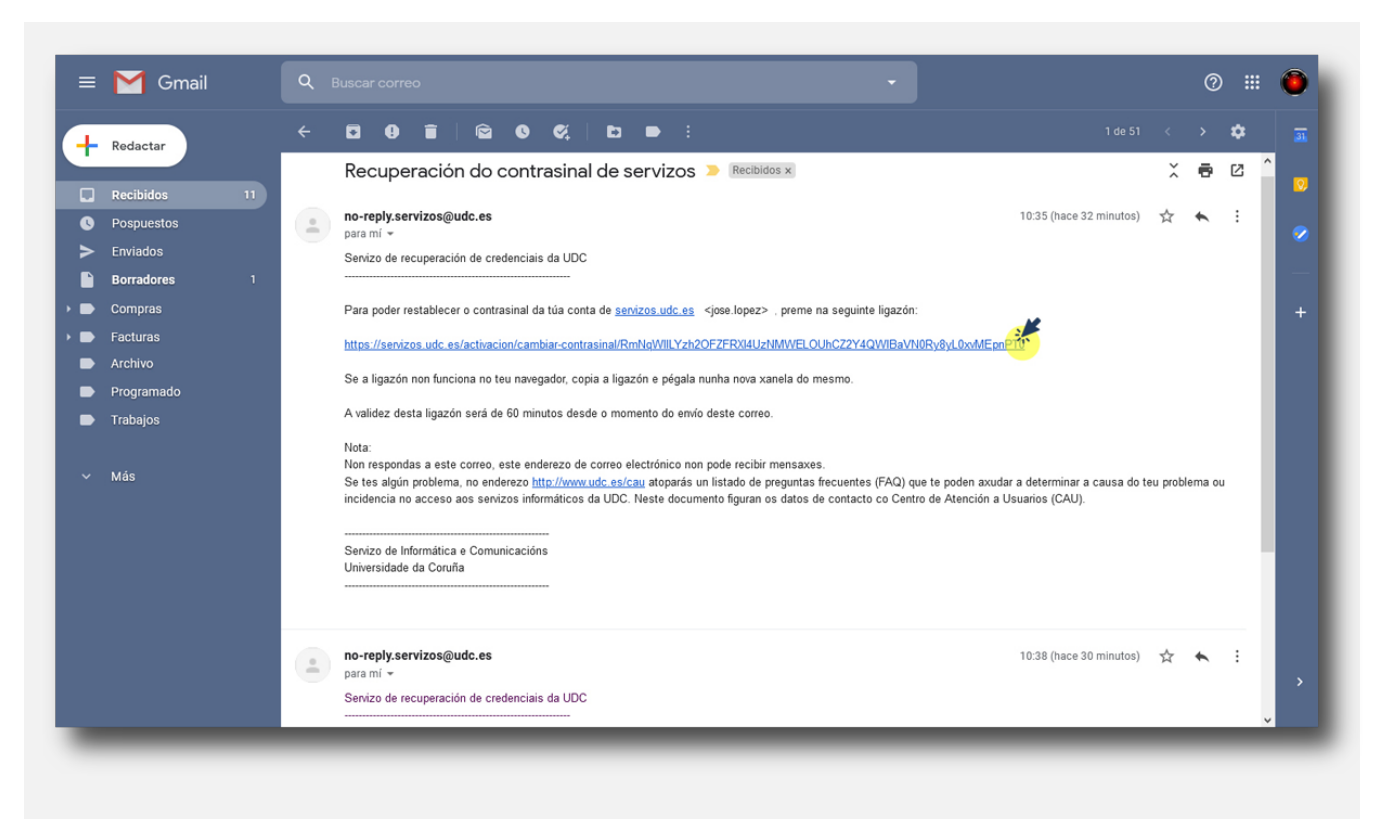

7

Lembra que este é o contrasinal que usarás para entrar nos servizos da UDC adheridos os sistema de identidade única, coma a intranet, o correo, a secretaría virtual, etc

Crea un contrasinal seguro. Debe curmprir estes requisitos:

- Elixe unha combinación de letras, números e símbolos de alomenos dez carácteres de lonxitude. Usa dúas letras como mínimo.
- Usa un número ou un símbolo como mínimo.
- Cambia entre maiusculas e minúsculas alomenos unha vez.
- Non poderás incluír o identificador de usuario, o teu DNI, número de teléfono ou calquera outro dato que sexa facilmente relacionable coa persoa usuaria.
- Non deberá coincidir cos derradeiros 5 contrasinais.
- Non empregues un contrasinal similar ao anterior, no que soamente cambien algúns caracteres. Por exemplo: se o teu contrasinal é EJJiiwor-2021, non deberías cambialo por EJJiiwor-2022.
- Non utilices o mesmo contrasinal que o que empregues noutros servizos (como Gmail, Twitter, Facebook, Instagram, banca electrónica, LinkedIn,...).

Exemplos de contrasinais seguros son: 1PsdTYv4h0, l1ddRSOCc%

8

Aquí podemos ver un vídeo con esta explicación

Your browser does not support the HTML5 video element

### **Artigos relacionados**

- [Como recupero o meu contrasinal de servizos por bloqueo](#page-0-0)  [ou esquecemento](#page-0-0)
- [Como recupero o meu contrasinal de servizos por bloqueo](https://axudatic.udc.gal/display/SIC/Como+recupero+o+meu+contrasinal+de+servizos+por+bloqueo+ou+esquecemento+co+meu+certificado+dixital+da+FNMT)  [ou esquecemento co meu certificado dixital da FNMT](https://axudatic.udc.gal/display/SIC/Como+recupero+o+meu+contrasinal+de+servizos+por+bloqueo+ou+esquecemento+co+meu+certificado+dixital+da+FNMT)
- [Correo: Como comprobo se a miña conta de correo ten](https://axudatic.udc.gal/pages/viewpage.action?pageId=59344041)  [configurados reenvíos automáticos ou regras de reenvíos](https://axudatic.udc.gal/pages/viewpage.action?pageId=59344041)
- [Correo: Como poño un correo electrónico de recuperación](https://axudatic.udc.gal/pages/viewpage.action?pageId=59344181)
- [Indicacions para asegurar a conta de usuario de servizos da](https://axudatic.udc.gal/display/SIC/Indicacions+para+asegurar+a+conta+de+usuario+de+servizos+da+UDC)
- [UDC](https://axudatic.udc.gal/display/SIC/Indicacions+para+asegurar+a+conta+de+usuario+de+servizos+da+UDC)
- **•** [Instrucions no caso de roubo do contrasinal](https://axudatic.udc.gal/display/SIC/Instrucions+no+caso+de+roubo+do+contrasinal)

Data actualización : 20/04/2020